## **Adding Credit Card Feeds into Xero**

These instructions at present apply to all credit cards

## Instructions:

1. In Xero add the Credit Card via your bank accounts menu.

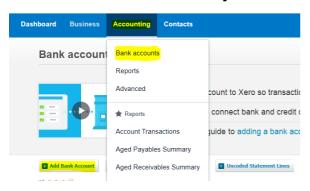

## 2. Enter card details accordingly

Select or search the for Bank

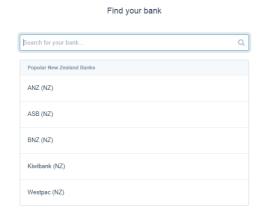

Provide Account Name and select the type as credit card and enter last four digits of card.

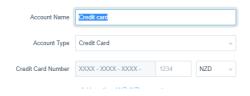

Then Download the bank authority form and send the form to Xero support for processing the bank feeds